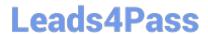

# **AZ-700**<sup>Q&As</sup>

Designing and Implementing Microsoft Azure Networking Solutions

### Pass Microsoft AZ-700 Exam with 100% Guarantee

Free Download Real Questions & Answers PDF and VCE file from:

https://www.leads4pass.com/az-700.html

100% Passing Guarantee 100% Money Back Assurance

Following Questions and Answers are all new published by Microsoft
Official Exam Center

- Instant Download After Purchase
- 100% Money Back Guarantee
- 365 Days Free Update
- 800,000+ Satisfied Customers

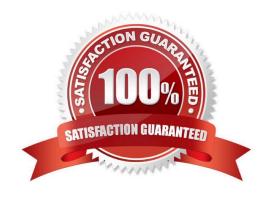

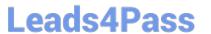

| QUESTION 1 | ωL | ÆS | ш | U | Ν | 1 |
|------------|----|----|---|---|---|---|
|------------|----|----|---|---|---|---|

**HOTSPOT** 

For each of the following statements, select Yes if the statement is true. Otherwise, select No.

NOTE: Each correct selection is worth one point.

Hot Area:

Box3: No

#### **Answer Area**

| Allswei Alea                                                                                                    |      |      |
|----------------------------------------------------------------------------------------------------|------|------|
| Statements                                                                                                    | Yes  | No   |
| Currently, VM5 can resolve names in zone2.contoso.com.                                                                                                    | 0    | 0    |
| VM4 has an automatic registration in zone1.contoso.com.                                                                                                    | 0    | 0    |
| You can link zone2.contoso.com to Vnet3 and enable auto registration                                                                                                    | n. 🔘 | 0    |
| Correct Answer:                                                                                                    |      |      |
| Answer Area                                                                                                    |      |      |
|                                                                                                    |      |      |
| Statements                                                                                                    | Yes  | No   |
| Statements  Currently, VM5 can resolve names in zone2.contoso.com.                                                                                                    | Yes  | No   |
|                                                                                                    | Yes  | No   |
| Currently, VM5 can resolve names in zone2.contoso.com.                                                                                                    | 0    | No O |
| Currently, VM5 can resolve names in zone2.contoso.com.  VM4 has an automatic registration in zone1.contoso.com.                                                                       | 0    | No   |
| Currently, VM5 can resolve names in zone2.contoso.com.  VM4 has an automatic registration in zone1.contoso.com.  You can link zone2.contoso.com to Vnet3 and enable auto registration | O    | 0    |

VM4 is in VNet3. Zone1.contoso.com has a link to VNet3 and auto-registration is enabled on the link.

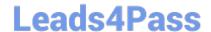

2024 Latest leads4pass AZ-700 PDF and VCE dumps Download

VNet3 is linked to zone1.contoso.com and auto-registration is enabled on the link. A virtual network can only have one registration zone. You can link zone2.contoso.com to VNet3 but you won\\'t be able to enable auto-registration on the link.

#### **QUESTION 2**

#### **HOTSPOT**

You have two Azure App Service instances that host the web apps shown the following table.

| Name            | Web app URLs                                           |  |  |
|-----------------|--------------------------------------------------------|--|--|
| As1.contoso.com | https://app1.contoso.com/<br>https://app2.contoso.com/ |  |  |
| As2.contoso.com | https://app3.contoso.com/<br>https://app4.contoso.com/ |  |  |

You deploy an Azure 2 that has one public frontend IP address and two backend pools.

You need to publish all the web apps to the application gateway. Requests must be routed based on the HTTP host headers.

What is the minimum number of listeners and routing rules you should configure? To answer, select the appropriate options in the answer area.

NOTE: Each correct selection is worth one point.

Hot Area:

## Listeners:

0

1

3

# Routing Rules:

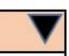

0

1

Correct Answer:

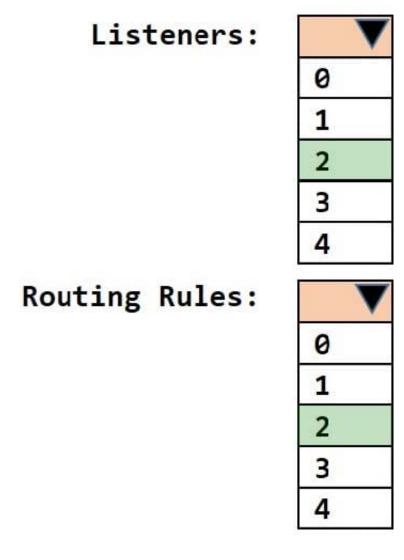

Box 1: 2 Listeners

One listener for As1.contoso.com, and one listener for As2.contoso.com.

Note: Multiple site hosting enables you to configure more than one web application on the same port of application gateways using public-facing listeners. It allows you to configure a more efficient topology for your deployments by adding up to 100+ websites to one application gateway. Each website can be directed to its own backend pool. For example, three domains, contoso.com, fabrikam.com, and adatum.com, point to the IP address of the application gateway. You\\'d create three multi-site listeners and configure each listener for the respective port and protocol setting.

You can also define wildcard host names in a multi-site listener and up to 5 host names per listener.

#### Box 2: 2 Routing rules

Application Gateway request routing rules Rule type When you create a rule, you choose between basic and path-based.

Choose basic if you want to forward all requests on the associated listener (for example, blog.contoso.com/\*) to a single backend pool.

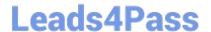

2024 Latest leads4pass AZ-700 PDF and VCE dumps Download

Choose path-based if you want to route requests from specific URL paths to specific backend pools. The path pattern is applied only to the path of the URL, not to its query parameters.

Associated backend pool

Associate to the rule the backend pool that contains the backend targets that serve requests that the listener receives.

For a basic rule, only one backend pool is allowed. All requests on the associated listener are forwarded to that backend pool.

For a path-based rule, add multiple backend pools that correspond to each URL path. The requests that match the URL path that\\'s entered are forwarded to the corresponding backend pool. Also, add a default backend pool. Requests that

don\\'t match any URL path in the rule are forwarded to that pool.

Reference: https://learn.microsoft.com/en-us/azure/application-gateway/multiple-site-overview

#### **QUESTION 3**

You need to ensure that the owner of VNET3 receives an alert if an administrative operation is performed in the virtual network.

To complete this task, sign in to the Azure portal.

- A. See explanation below.
- B. Placeholder
- C. Placeholder
- D. Placeholder

Correct Answer: A

Monitoring Azure virtual network Alerts Azure Monitor alerts proactively notify you when important conditions are found in your monitoring data. They allow you to identify and address issues in your system before your customers notice them. You can set alerts on metrics, logs, and the activity log.

Create a new alert rule in the Azure portal

Step 1: In the portal, select Monitor > Alerts.

2024 Latest leads4pass AZ-700 PDF and VCE dumps Download

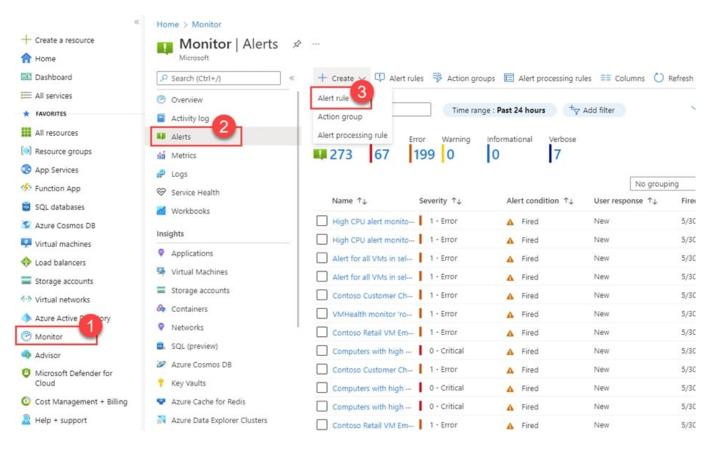

Step 2: Open the + Create menu and select Alert rule.

Step 3: On the Select a resource pane, set the scope for your alert rule. You can filter by subscription, resource type, or resource location. We select Virtual Network.

The Available signal types for your selected resources are at the bottom right of the pane.

Step 4: Select Include all future resources to include any future resources added to the selected scope.

Step 5: Select Done.

Step 6: Select Next: Condition at the bottom of the page.

Step 7: On the Select a signal pane, filter the list of signals by using the signal type and monitor service:

Signal type: The type of alert rule you\\'re creating. We select Activity log

Monitor service: The service sending the signal. This list is pre-populated based on the type of alert rule you selected. We select Activity log – Administrative (The service that provides the Administrative activity log events)

Step 8: On the Actions tab, select to create the required action group.

https://www.leads4pass.com/az-700.html 2024 Latest leads4pass AZ-700 PDF and VCE dumps Download

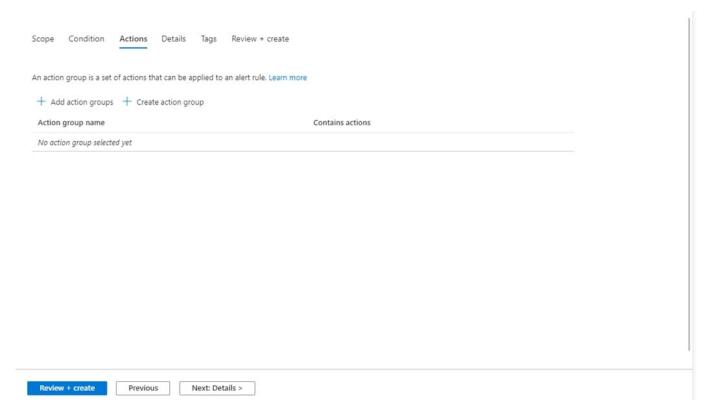

Step 9: Configure basic action group settings

2024 Latest leads4pass AZ-700 PDF and VCE dumps Download

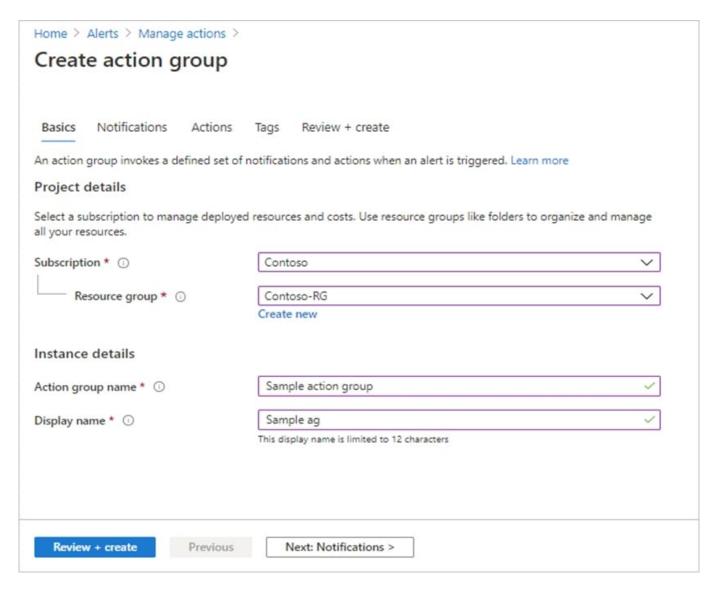

Step 10: Configure notifications. To open the Notifications tab, select Next: Notifications. Alternately, at the top of the page, select the Notifications tab.

Step 11: Define a list of notifications to send when an alert is triggered. Notification: Email Azure Resource Manager Role

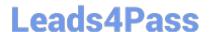

2024 Latest leads4pass AZ-700 PDF and VCE dumps Download

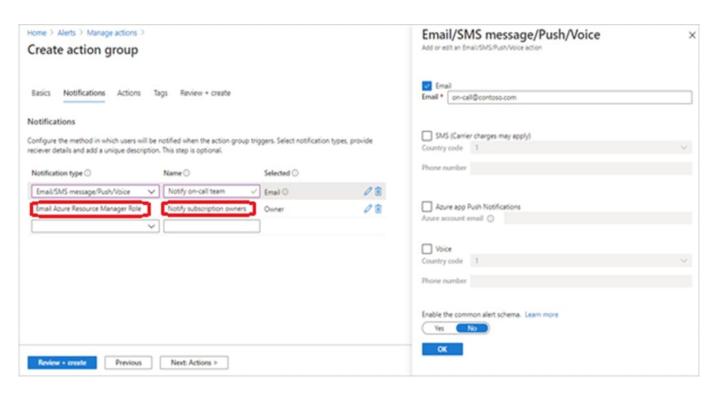

Name: Notify Owner

Step 12: Select OK.

Step 13: Finish the remaining steps in the wizard.

Reference: https://learn.microsoft.com/en-us/azure/virtual-network/monitor-virtual-network https://learn.microsoft.com/en-us/azure/azure/azure-monitor/alerts/alerts-create-new-alert-rule?tabs=metric#create-a-new-alert-rule-in-the-azure-portal

#### **QUESTION 4**

You have an Azure subscription that contains the following resources:

A virtual network named Vnet1

A subnet named Subnet1 in Vnet1

A virtual machine named VM1 that connects to Subnet1

Three storage accounts named storage1, storage2, and storage3

You need to ensure that VM1 can access storage1. VM1 must be prevented from accessing any other storage accounts.

To achieve the requirement, you create a network security group (NSG). You configure a service tag for Microsoft Storage and link the tag to Subnet1.

Did you achieve the requirement?

A. Yes

B. No

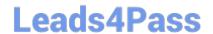

2024 Latest leads4pass AZ-700 PDF and VCE dumps Download

Correct Answer: B

This will either allow or deny traffic to all storage accounts from all virtual machines in Subnet1.

#### **QUESTION 5**

You have an internal Basic Azure Load Balancer named LB1 that has two frontend IP addresses. The backend pool of LB1 contains two Azure virtual machines named VM1 and VM2. You need to configure the rules on LB1 as shown in the following table.

| Rule | Frontend IP address | Protocol | ILB1 port | Destination                          | VM port |
|------|---------------------|----------|-----------|--------------------------------------|---------|
| 1    | 65.52.0.1           | TCP      | 80        | IP address of the NIC of VM1 and VM2 | 80      |
| 2    | 65.52.0.2           | TCP      | 80        | IP address of the NIC of VM1 and VM2 | 80      |

What should you do for each rule?

- A. Enable Floating IP.
- B. Disable Floating IP.
- C. Set Session persistence to Enabled.
- D. Set Session persistence to Disabled.

Correct Answer: A

Azure Load Balancer Floating IP configuration Floating IP Some application scenarios prefer or require the same port to be used by multiple application instances on a single VM in the backend pool. Common examples of port reuse include:

clustering for high availability network virtual appliances exposing multiple TLS endpoints without re-encryption.

If you want to reuse the backend port across multiple rules, you must enable Floating IP in the rule definition.

In the diagrams below, you see how IP address mapping works before and after enabling Floating IP: Note: Azure Load Balancer supports rules to configure traffic to the backend pool. There are four types of rules:

# **Before floating IP**

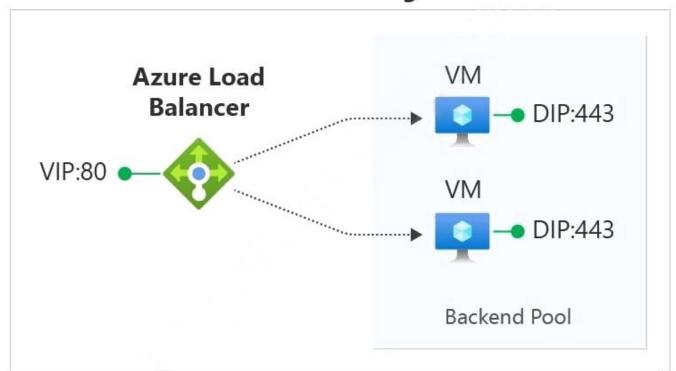

# After floating IP

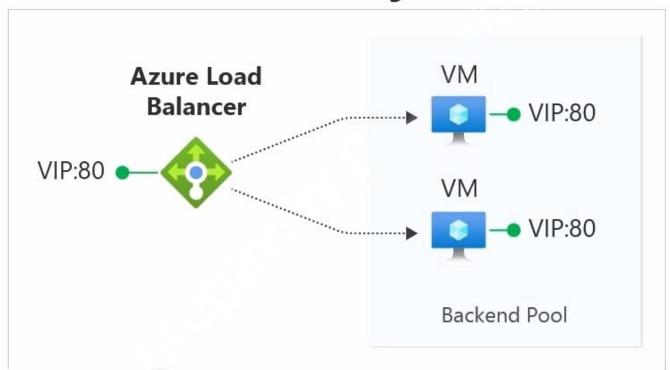

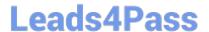

2024 Latest leads4pass AZ-700 PDF and VCE dumps Download

Load-balancing rules - A load balancer rule is used to define how incoming traffic is distributed to the all the instances within the backend pool. A load-balancing rule maps a given frontend IP configuration and port to multiple backend IP addresses and ports.

High availability ports

\*

Inbound NAT rule

\*

Outbound NAT rule Reference:

https://learn.microsoft.com/en-us/azure/load-balancer/load-balancer-floating-ip https://learn.microsoft.com/en-us/azure/load-balancer/manage-rules-how-to

Latest AZ-700 Dumps

**AZ-700 Exam Questions** 

**AZ-700 Braindumps**